### **3.2** 代理人服務

#### **3.2.2** 股息選擇

#### **3.2.2.1** 輸入股息選擇指示

結算公司代投資者戶口持有人收取股份權益,並按照他們在中央結算系統股份結餘將股份權益分派。如 果股份權益附有股份及現金選擇(例如:以股代息或現金),投資者戶口持有人可向中央結算系統發出 股息選擇指示。在選擇期內,投資者戶口持有人可透過「結算通」操作熱線、「中央結算系統互聯網系 統」輸入指示,或遞交「股息選擇指示輸入表格」到客戶服務中心。

## 透過「結算通」操作熱線輸入**/**更改股息選擇指示:

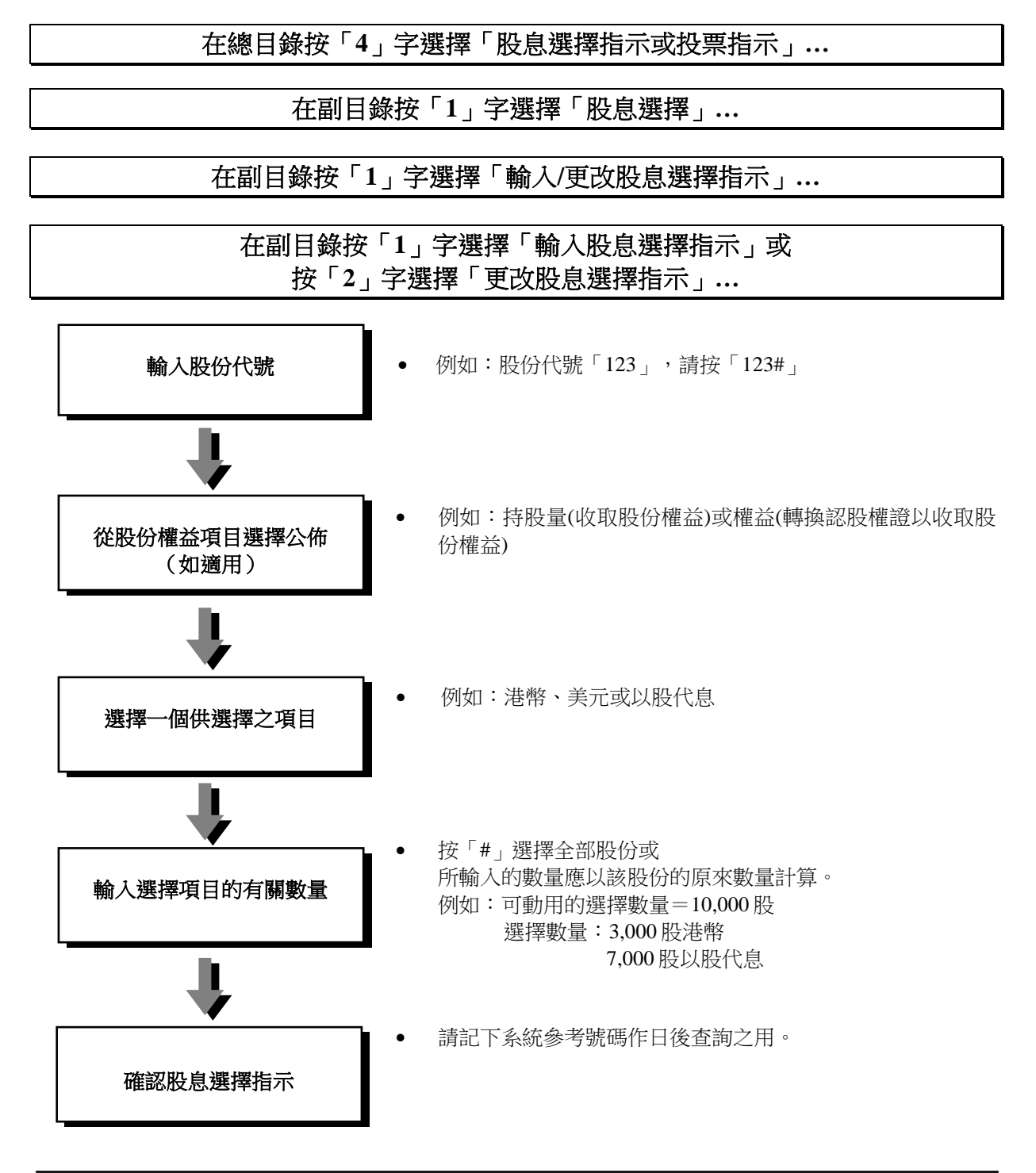

**3.2** 代理人服務

透過「中央結算系統互聯網系統」輸入**/**更改股息選擇指示:

在總目錄

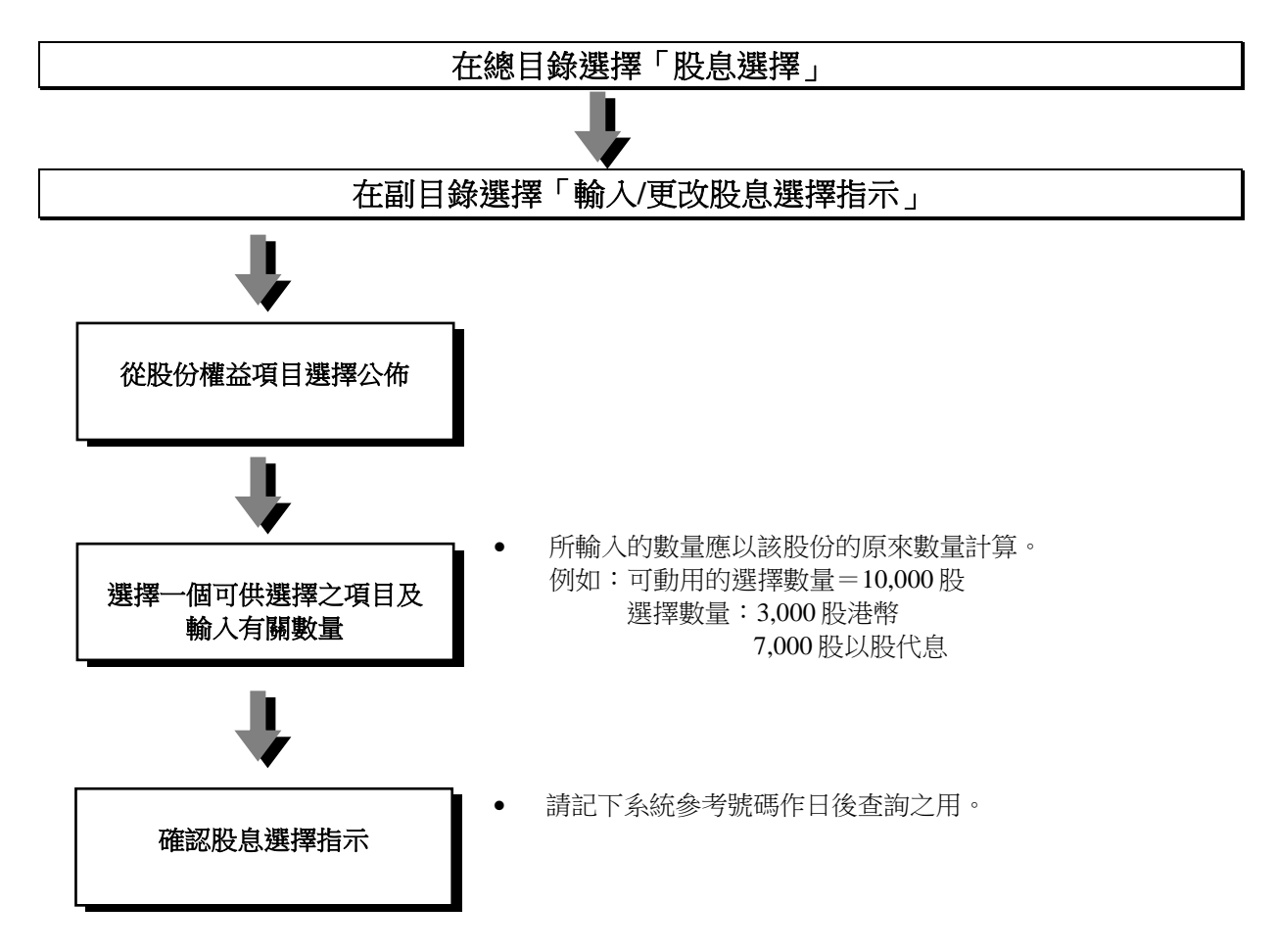

#### **3.2** 代理人服務

透過「中央結算系統互聯網系統」輸入**/**更改股息選擇指示:

### 在「我的賬戶」

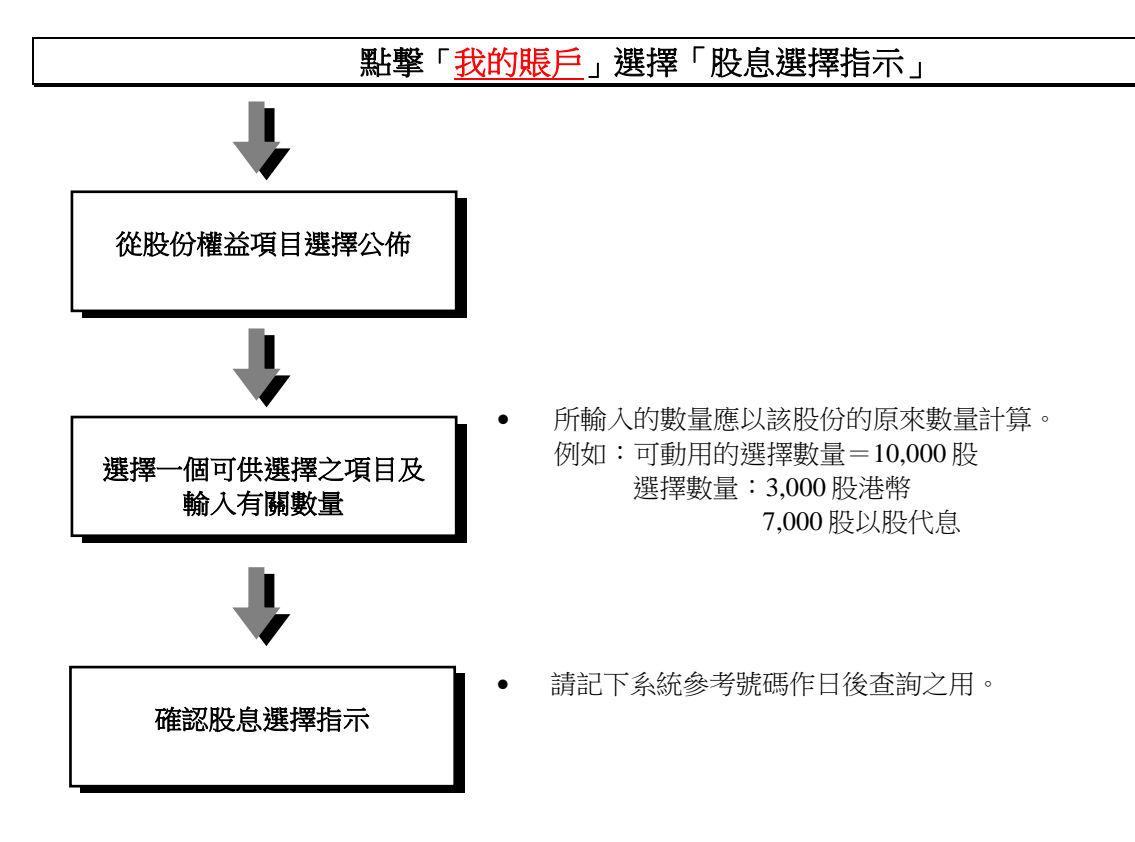

#### 注意事項:

- 在一般情況下,輸入股息選擇指示的截止日期與發行人訂明的截止日期相同,而截止輸入時間是 中午 12 時。
- 如投資者戶口持有人在截止日期前沒有輸入股息選擇指示,或沒有設立常設指示(選擇收取票據權 益以代替現金股息),中央結算系統會自動選擇港幣現金權益。
- 如應收淨額股息低於港幣 10 元(扣除代收股息服務費後),中央結算系統將不會把款項存入投資者 戶口持有人的指定銀行戶口,而將之存在投資者戶口持有人的款項記賬戶口內,直至累積款額超過 港幣 10 元。
- 選擇收取外幣可能會涉及額外收費,而有關收費將從收取的股息內扣除。
- 投資者戶口持有人可從活動結單獲悉其外幣支票或本票何時準備妥當,而他們必須親自前往客戶服 務中心領取有關的支票或本票。
- 如選擇「更改股息選擇指示」,早前輸入的股息選擇指示內容將被取消,以供重新輸入。
- 如投資者戶口持有人就個別已設立常設指示的股份輸入股息選擇指示,該股息選擇指示將取代該項 股息公佈的常設指示。
- 於星期六下午7時後及週末期間輸入之股息選擇指示,其活動將列印在下一個工作日(即星期一) 的活 動結單內。

#### **3.2.2.2** 設立收取票據權益以代替現金股息的常設指示

投資者戶口持有人可向結算公司提交常設指示,要求結算公司為其將來有關附有收取票據選擇權的股息 權益,選擇為其個別或所有股份之全數收取票據權益以代替現金股息。

投資者戶口持有人如欲設立/取消常設指示,可填妥及簽署「常設指示輸入表格」並親自遞交到客戶服務 中心。

#### 注意事項:

- 投資者戶口持有人可就於中央結算系統股份戶口內暫未持有的股份預先設立常設指示。
- 除非在提交「常設指示輸入表格」時有關股息公佈的選擇限期已過,一般情況下常設指示會即時生 效。
- 已設立的常設指示只適用於 (1) 附有單一票據權益選擇以收取原有股份代替現金股息的股息公佈; 及 (2) 於記錄日期後方開始股息選擇期的股息公佈。若出現其他情況,請依照現行股息選擇程序輸 入股息選擇指示。
- 在設立常設指示後,如欲就個別股息公佈收取現金股息,投資者戶口持有人仍可根據現行股息選擇 程序,在選擇期內,於「中央結算系統互聯網系統」、「結算通」電話系統或到本公司的客戶服務 中心遞交股息選擇指示。結算公司將就該項股息公佈處理該個別股息選擇指示以取代其常設指示, 然而已設立的常設指示將繼續有效於其他附有收取票據權益選擇的股息公佈。
- 常設指示的設立及/或取消等活動將記錄在活動結單的「交收指示及代理人活動」部份下新增的 「常設指示」子部份。